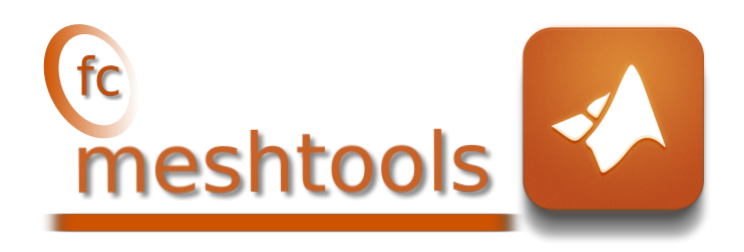

## Matlab toolbox, User's Guide<sup>∗</sup> version 0.1.2

François Cuvelier†

January 3, 2020

#### Abstract

The experimental  $\ell$  meshtools Matlab toolbox contains some simplicial meshes given by their vertices array q and connectivity array me. Theses meshes can be easily used in other Matlab codes for debugging or testing purpose.

### 0 Contents

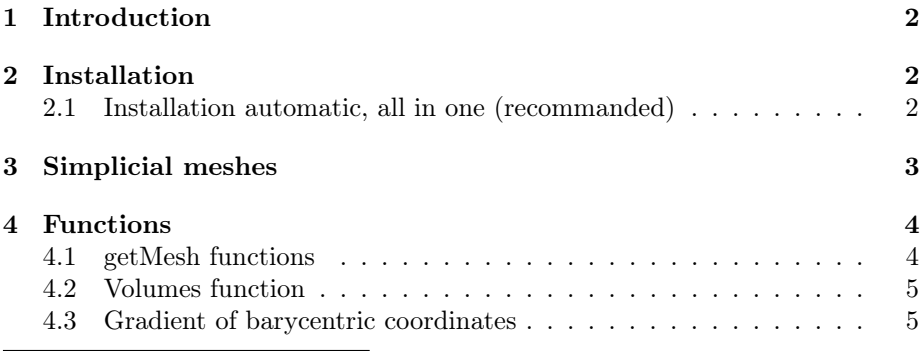

<sup>∗</sup>LATEX manual, revision 0.1.2, compiled with Matlab 2019a, and toolboxes  $f$ c-meshtools $[0.1.2]$ ,  $f$ c-tools $[0.0.29]$ ,  $f$ c-bench $[0.1.1]$ ,  $f$ c-amat $[0.1.1]$ 

†LAGA, UMR 7539, CNRS, Université Paris 13 - Sorbonne Paris Cité, Université Paris 8, 99 Avenue J-B Clément, F-93430 Villetaneuse, France, cuvelier@math.univ-paris13.fr.

### 1 Introduction

<span id="page-1-0"></span>A simplicial mesh is given by its vertices array q and its connectivity array me. For demonstration purpose, some simplicial meshes are given in this package and stored in the +fc\_meshtools/data directory. They can be load by using the functions fc\_meshtools.simplicial .getMesh2D, fc\_meshtools.simplicial .getMesh3D or fc\_meshtools.simplicial .getMesh3Ds. Here are the kind of simplicial meshes present in this toolbox:

- ' a triangular mesh in dimension 2, made with 2-simplices (ie. triangles),
- ' a tetrahedral mesh in dimension 3, made with 3-simplices (ie. tetrahedron),
- $\bullet$  a triangular mesh in dimension 3 (surface mesh), made with 2-simplices,
- ' a line mesh in dimension 2 or 3 made with 1-simplices (ie. lines).

This toolbox was tested on various OS with Matlab releases:

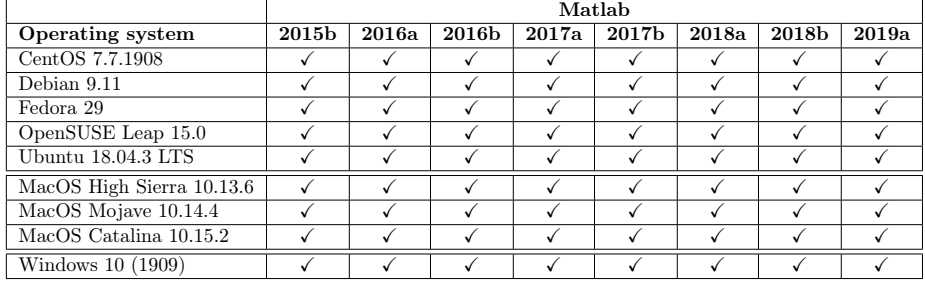

<span id="page-1-1"></span>It is not compatible with Matlab releases prior to R2015b.

### 2 Installation

#### 2.1 Installation automatic, all in one (recommanded)

<span id="page-1-2"></span>For this method, one just have to get/download the install file

[mfc\\_meshtools\\_install.m](http://www.math.univ-paris13.fr/~cuvelier/software/codes/Matlab/fc-meshtools/0.1.2/mfc_meshtools_install.m)

or get it on the dedicated [web page.](http://www.math.univ-paris13.fr/~cuvelier/software/fc-mesh-Matlab.html) Thereafter, one run it under Matlab. This command download, extract and configure the fc-meshtools and the required fc-tools toolbox in the current directory.

For example, to install this toolbox in  $\gamma$ Matlab/toolboxes directory, one have to copy the file [mfc\\_meshtools\\_install.m](http://www.math.univ-paris13.fr/~cuvelier/software/codes/Matlab/fc-meshtools/0.1.2/mfc_meshtools_install.m) in the ~/Matlab/toolboxes directory. Then in a Matlab terminal run the following commands

```
>> cd ~/ Matlab / toolboxes
>> mfc_meshtools_install
```
There is the output of the mfc\_mesh\_install command on a Linux computer:

```
Parts of the <fc-meshtools> Matlab toolbox.
Copyright (C) 2018-2020 F. Cuvelier < cuvelier@math.univ-paris13.fr>
1- Downloading and extracting the toolboxes
2- Setting the <fc - meshtools > toolbox
Write in ~/ Matlab / toolboxes /fc - meshtools - full / fc_meshtools -0.1.2/
     configure_loc .m ...
3- Using toolboxes :
   -> fc - tools : 0.0.29
   -> fc - bench : 0.1.1
                       fc - amat : 0.1.1with fc-meshtools : 0.1.2
*** Using instructions
To use the <fc - meshtools > toolbox :
   {\tt addpath} \left( \text{ ''/Matlab/tools/fc-meshtools-full/fc\_meshtools -0.1.2'} \right)fc_meshtools . init ()
   See ~/ Matlab / toolboxes / mfc_meshtools_set .m
```
The complete toolbox (i.e. with all the other needed toolboxes) is stored in the directory ~/Matlab/toolboxes/fc-meshtools-full and, for each Matlab session, one have to set the toolbox by:

>> addpath('<sup>~</sup>/Matlab/toolboxes/fc-meshtools-full/fc-meshtools-0.1.2') >> fc\_meshtools . init ()

If it's the first time the fc\_meshtools.init() function is used, then its output is

```
Try to use default parameters !
Use fc_tools . configure to configure .
Write in ~/ Matlab / toolboxes /fc - meshtools - full / fc_tools -0.0.29/
     configure_loc .m ...
Try to use default parameters !
 Use fc_bench . configure to configure .
Write in ~/ Matlab / toolboxes /fc - meshtools - full / fc_bench -0.1.1/
     \verb|configure_loc.m|Try to use default parameters !
 Use fc_amat . configure to configure .
Write in \tilde{p}/Matlab/toolboxes/fc-meshtools-full/fc_amat-0.1.1/configure_loc
     .m ...
Using fc_meshtools [0.1.2] with fc_tools [0.0.29] , fc_bench [0.1.1] , fc_amat
     [0.1.1].
```
Otherwise, the output of the fc\_meshtools.init() function is

```
Using fc_meshtools [0.1.2] with fc_tools [0.0.29] , fc_bench [0.1.1] , fc_amat
     [0.1.1].
```
For uninstalling, one just have to delete directory

~/Matlab/toolboxes/fc-meshtools-full

### 3 Simplicial meshes

<span id="page-2-0"></span>The functions fc\_meshtools.simplicial .getMesh2D, gfc\_meshtools.simplicial.etMesh3D and fc\_meshtools.simplicial .getMesh3Ds return a mesh vertices array q, a mesh elements connectivity array associated with the input argument d (simplex dimension) and the indices array toGlobal. The vertices array **q** is a  $dim$ -by- $n_q$ 

array where  $dim$  is the space dimension (2 or 3) and  $n_q$  the number of vertices. The connectivity array **me** is a  $(d + 1)$ -by- $n_{\text{me}}$  array where  $n_{\text{me}}$  is the number of mesh elements and  $0 \le d \le dim$  is the simplicial dimension:

- $\bullet$   $d = 0$ : points,
- $\bullet$   $d = 1$ : lines,
- $\bullet$   $d = 2$ : triangle,
- $\bullet$   $d = 3$ : tetrahedron.

So we can use theses functions to obtain

- 3D mesh:  $getMesh3D(3)$  (main mesh),  $getMesh3D(2)$ ,  $getMesh3D(1)$ , getMesh3D(0),
- 3D surface mesh: getMesh3Ds(2) (main mesh), getMesh3Ds(1), getMesh3Ds(0),
- 2D mesh:  $getMesh2D(2)$  (main mesh),  $getMesh2D(1)$ ,  $getMesh2D(0)$ .

For example,

- $\bullet$  [q3,me3,toGlobal3]=fc\_meshtools.simplicial.getMesh3D(3) return a 3-simplicial mesh (main mesh) in space dimension  $dim = 3$ ,
- $\bullet$  [q2,me2,toGlobal2]=fc\_meshtools.simplicial.getMesh3D(2) return a 2-simplicial mesh in space dimension  $dim = 3$ .

<span id="page-3-0"></span>The third output are indices of the vertices in the main mesh:  $q3$  (:, toGlobal2) ==  $q2$ 

### 4 Functions

4.1 getMesh functions

<span id="page-3-1"></span>Returns a vertices array q, a connectivity array me and an indices array to Global.

#### Description

[q,me,toGlobal]=fc\_meshtools.simplicial.getMesh3D(d) [q,me,toGlobal]=fc\_meshtools.simplicial.getMesh3Ds(d) [q,me,toGlobal]=fc\_meshtools.simplicial.getMesh2D(d)

Returns a vertices array q, a connectivity array me and an indices array toGlobal depending on the value of the d. For a 3D mesh,  $d \in [0, 3]$ , and for a 2D or 3Ds mesh,  $d \in [0, 2]$ .

In Listing [2,](#page-4-2) some examples are provided.

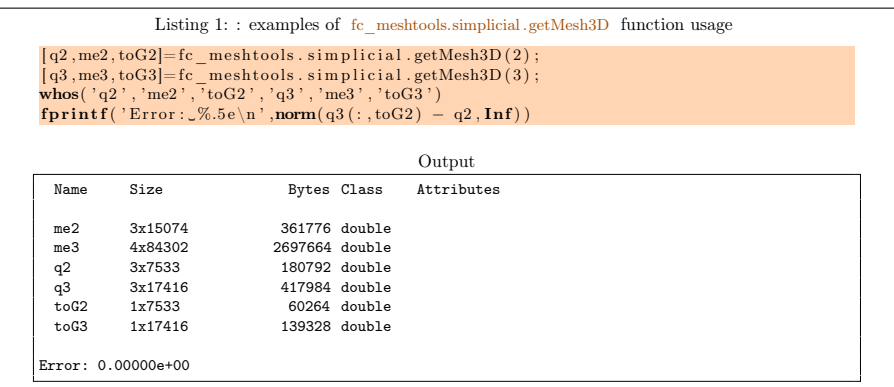

4.2 Volumes function

<span id="page-4-0"></span>Syntaxe Returns all the element volumes of a mesh given by a vertices array q and a connectivity array me. One can refer to [\[1\]](#page-5-0) for computationnal details.

#### Description

vols=fc\_meshtools.simplicial.Volumes(q,me)

 $vols(k)$  is the volume of the k-th mesh element where its vertices are the columns of  $q(:, me(:,k)).$ 

In Listing [2,](#page-4-2) some examples are provided.

<span id="page-4-2"></span>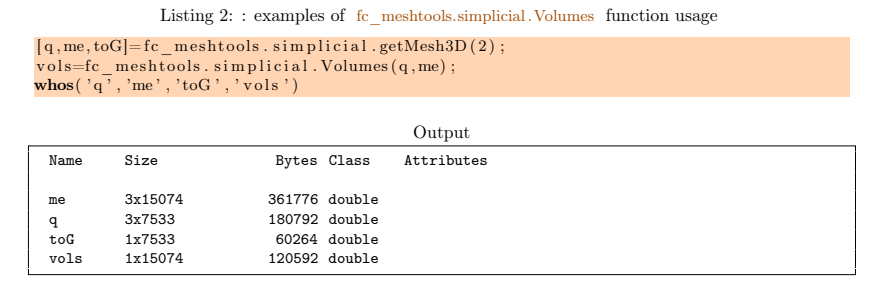

4.3 Gradient of barycentric coordinates

<span id="page-4-1"></span>Syntaxe Returns all the gradients of barycentric coordinates of each element of a mesh given by a vertices array q and a connectivity array me. One can refer to [\[1\]](#page-5-0) for computationnal details.

#### Description

G=fc\_meshtools.simplicial.GradBaCo(q,me)

 $\overline{G(k, j)}$  is the gradient of the i-th barycentric coordinate of the k-th mesh element.

In Listing [3,](#page-5-1) some examples are provided.

<span id="page-5-1"></span>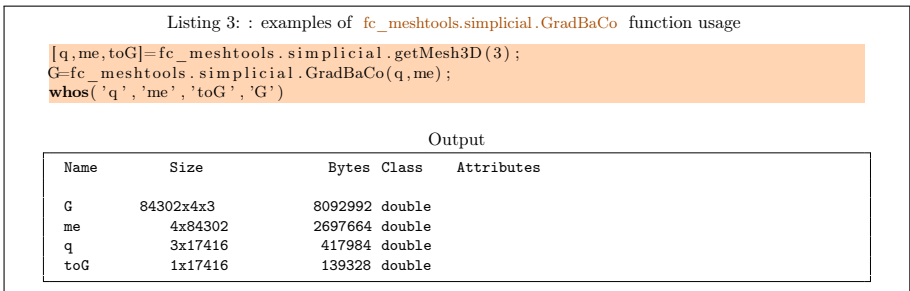

# 4 References

<span id="page-5-0"></span>[1] F. Cuvelier. Exact integration for products of power of barycentric coordinates over d-simplexes in  $R^n$ . [http://hal.archives-ouvertes.fr/](http://hal.archives-ouvertes.fr/hal-00931066v1) [hal-00931066v1](http://hal.archives-ouvertes.fr/hal-00931066v1), June 2018. preprint.